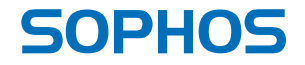

# Quick Start Guide

RED 50

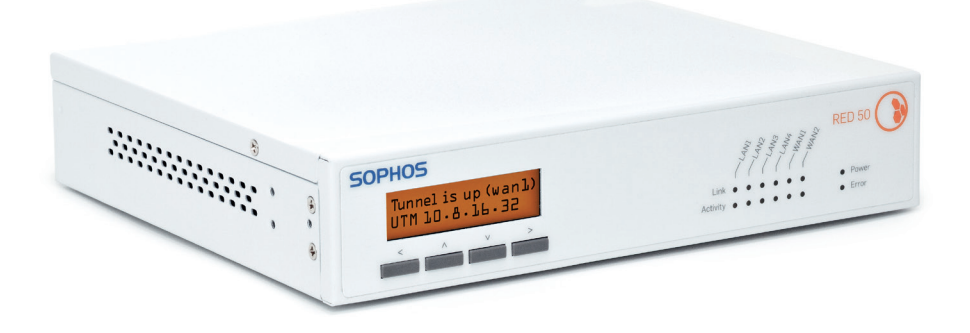

## 1. Preparing the installation

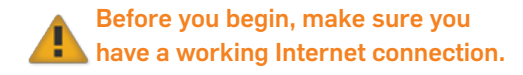

Congratulations on your purchase of the Sophos RED 50 security appliance to protect your data and computers of your branch office. This Quick Start Guide describes in a few steps how to install the appliance.

#### Unpack the appliance and prepare the installation

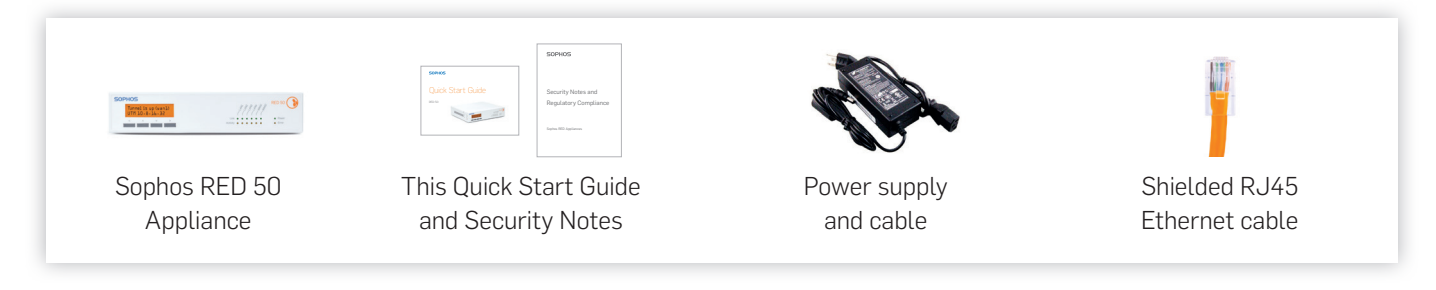

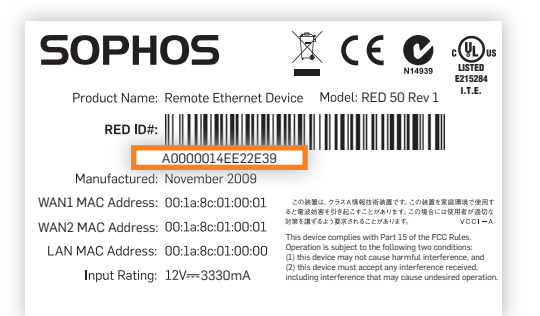

After checking the completeness of the scope of supply, identify the unique RED-ID that is printed underneath your unit.

For further reference, you might also want to write the RED-ID down in the area below:

RED-ID: \_\_\_\_\_\_\_\_\_\_\_\_\_\_\_\_\_\_\_\_\_\_\_\_\_\_\_\_\_\_\_\_\_\_\_\_\_\_\_\_\_\_\_\_\_\_\_\_\_\_\_\_\_\_\_\_\_\_

Sophos RED 50 Quick Start Guide

#### Have the appliance activated

Call your company's system administrator, who first needs to activate your unit on the central UTM appliance. Now provide the RED-ID of your RED 50 appliance and wait until he or she has confirmed a successful activation before proceeding with the next step. You might also want to note your administrator's name and phone number in case you need it for later purposes:

Administrator's name and phone number:

## 2. Connecting the appliance

### Connect your PCs to the LAN ports of the RED 50 appliance

Use shielded twisted pair Ethernet cables (RJ45) to connect your PCs to the LAN ports (1-4) of the RED 50 appliance, either directly or via a hub or switch.

#### Connect the RED 50 to the Internet

Use the orange shielded Ethernet cable of the scope of supply to connect the WAN1 interface of the RED 50 appliance to the interface of your router or cable modem that connects to the Internet.

(Optional) If your office is equipped with a standby Internet connection, also connect the WAN2 interface of the RED 50 appliance to the interface of your router or cable modem that connects to the second Internet line.

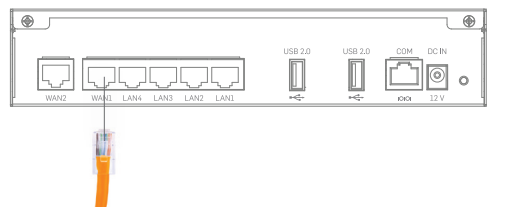

## Starting RED > A0000014EE22E39

## 3. Powering up the appliance

#### Connect the RED 50 to the power supply

Connect the RED 50 appliance to the power supply from the scope of supply and plug the power cord into the electrical outlet. The Power LED will turn on and the system will boot. The LCD will show the message "Starting RED" and the RED-ID.

## 4. Establishing a tunnel

### Establish a tunnel to your central UTM appliance

The RED 50 will now automatically retrieve its configuration from the Internet and establish a tunnel to your central office. After successfully establishing the tunnel, the LCD will show the message "Tunnel is up (wan1)" and either the IP address or the hostname of the UTM appliance to which the RED 50 is connected.

If you don't see this message or **in A** if the red Error LED is on, please refer to the Operating Instructions to identify potential errors or contact your administrator.

Please also write down the second line as it will help your administrator to troubleshoot in case of a failure:

\_\_\_\_\_\_\_\_\_\_\_\_\_\_\_\_\_\_\_\_\_\_\_\_\_\_\_\_\_\_\_\_\_\_\_\_\_\_\_\_\_\_\_\_\_\_\_\_\_\_\_\_\_\_\_\_\_\_\_\_\_\_\_\_

IP address or hostname of UTM appliance:

## Tunnel is up (wan1) > UTM 10.8.16.32

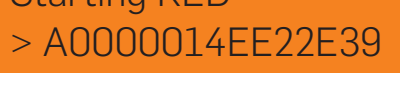

Sales DACH Deutschland, Österreich, Schweiz Tel: +49 (0) 611 5858-0 Tel: +49 (0)721 255 16-0 E-Mail: sales@sophos.de

United Kingdom Sales: Tel: +44 (0)8447 671131 Email: sales@sophos.com North American Sales: Toll Free: 1-866-866-2802 Email: nasales@sophos.com Australia & New Zealand Sales Tel: +61 2 9409 9100 Email: sales@sophos.com.au

Boston, USA | Oxford, UK © Copyright 2011. Sophos Ltd. All rights reserved.

All trademarks are the property of their respective owners.

Sophos Quick Start Guide 09.12v1.dNA

**SOPHOS**